# Ambar Sayım

Satınalma iade işlemleri, satıştan iadeler ve fireler sonucunda elde bulunan mal sayısı ile mal alım ve satış işlemlerinden sonra elde bulunan mal sayısı çakışmayabilir. Bu nedenle belirli aralıklarla mal sayımı yapılır. Elde bulunan miktarla, işlemler sonucundaki miktar karşılaştırılır.

Ambar sayımları sonucu elde edilen bilgiler, Sayım Eksiği Fişi ve Sayımı Fazlası Fişi malzeme fiş türleri seçenekleri ile kaydedilir.

Ambar sayımına ilişkin bilgiler "Malzeme Yönetimi" program bölümünde "İşlemler" menüsü altında yer alan "Ambar Sayımı" seçeneği ile elle sayımı yapılan malzemelere ait bilgiler toplu olarak ve belirlenecek koşullara göre tablo üzerinden kaydedilir, sayım fazlası ve sayım eksiği fişleri program tarafından otomatik olarak oluşturulur. Sayım için geçerli olacak koşullar Ambar sayımı filtre seçenekleri ile belirlenir. Ambar sayımı ile belirli bir tarihte ambarlardaki malzemelerin sayısı malzeme özellikleri ve maliyet türü seçilerek kaydedilir.

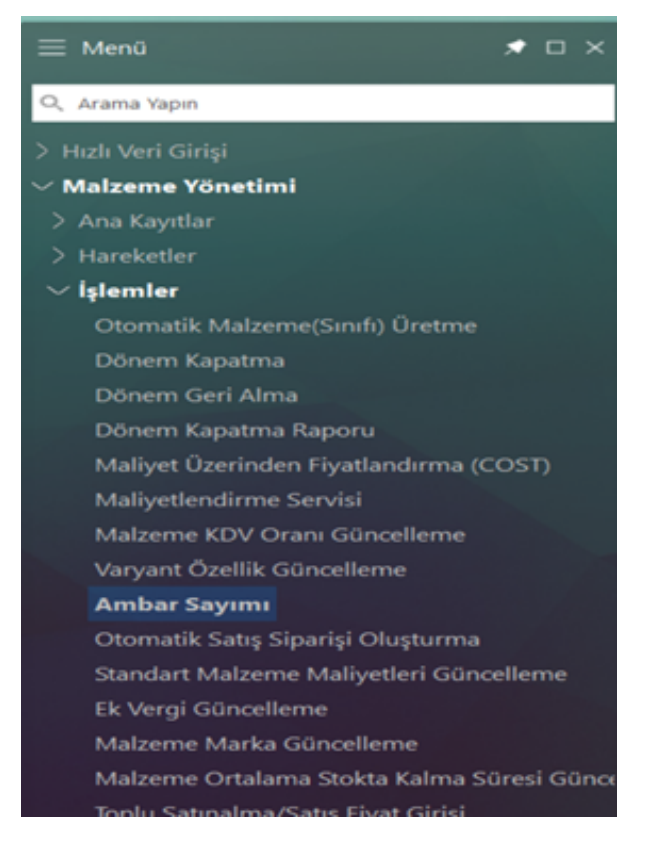

Ambar sayımı filtre satırlarında istenen koşullar belirlendikten sonra sayım işlemine ait bilgilerin kaydedileceği tablo açılır. Tablonun sol tarafında tanımlı ambarlar yer alır. Sayım işleminin yapılacağı ambar seçildiğinde, ambardaki malzemeler ana birim, fiili stok ve maliyet bilgileri ile listelenir.

# 2.14 sürümündeki parametre filtre ekranı

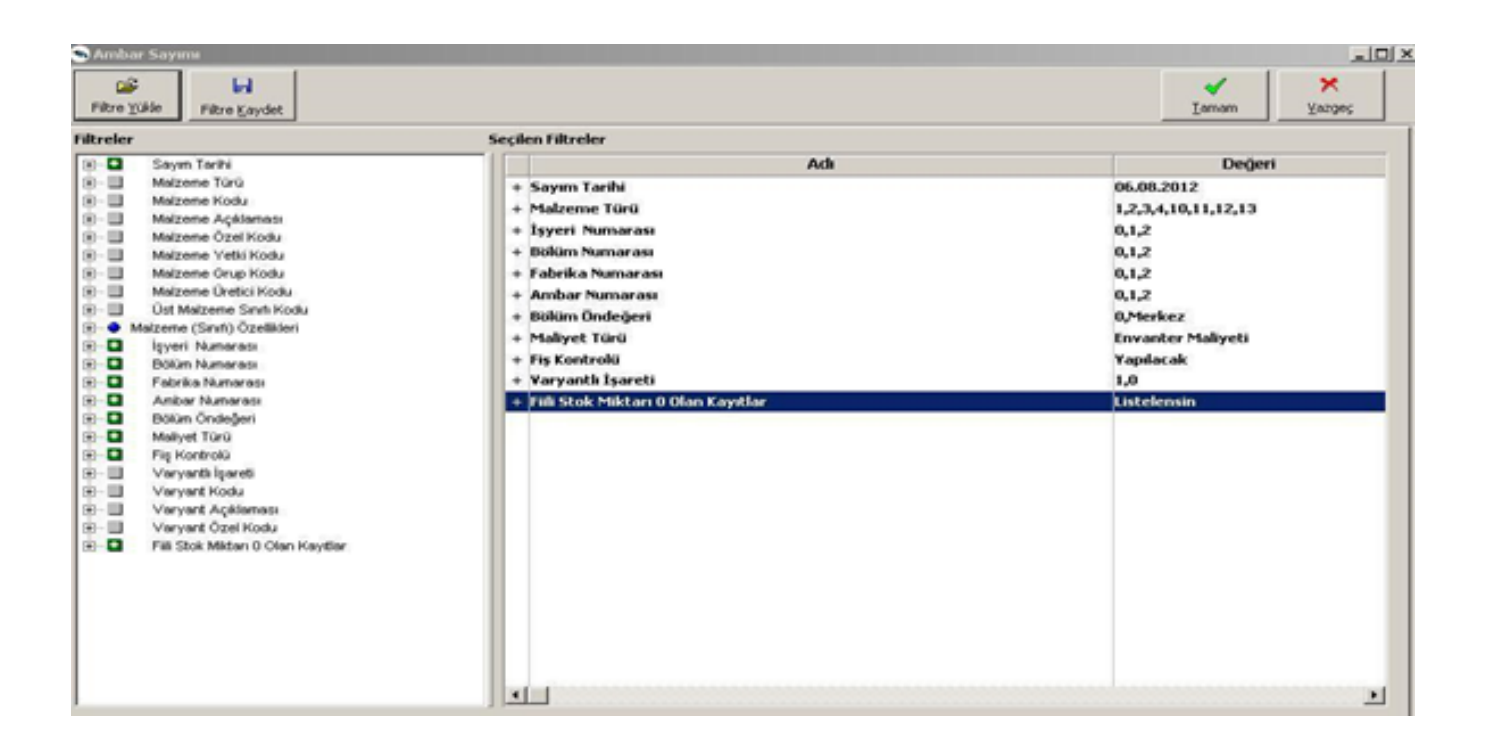

2.15.00 sürümü ile bu parametrelere "Hareket Görmeyen Malzemeler filtresi de eklenmiştir. Bu sayede ambar sayımında hareketi olmayan malzemeler filtreleme ile daha rahat listelenebilir.

2.65 sürümündeki parametre filtre ekranı

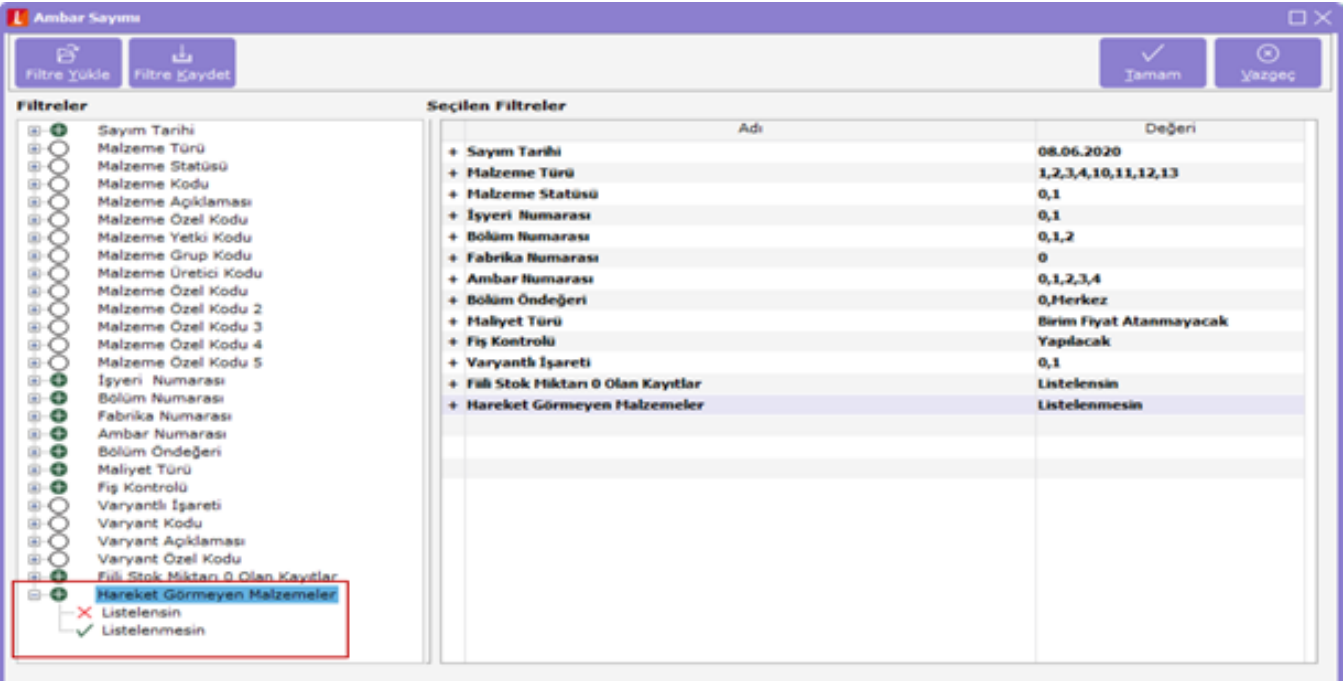

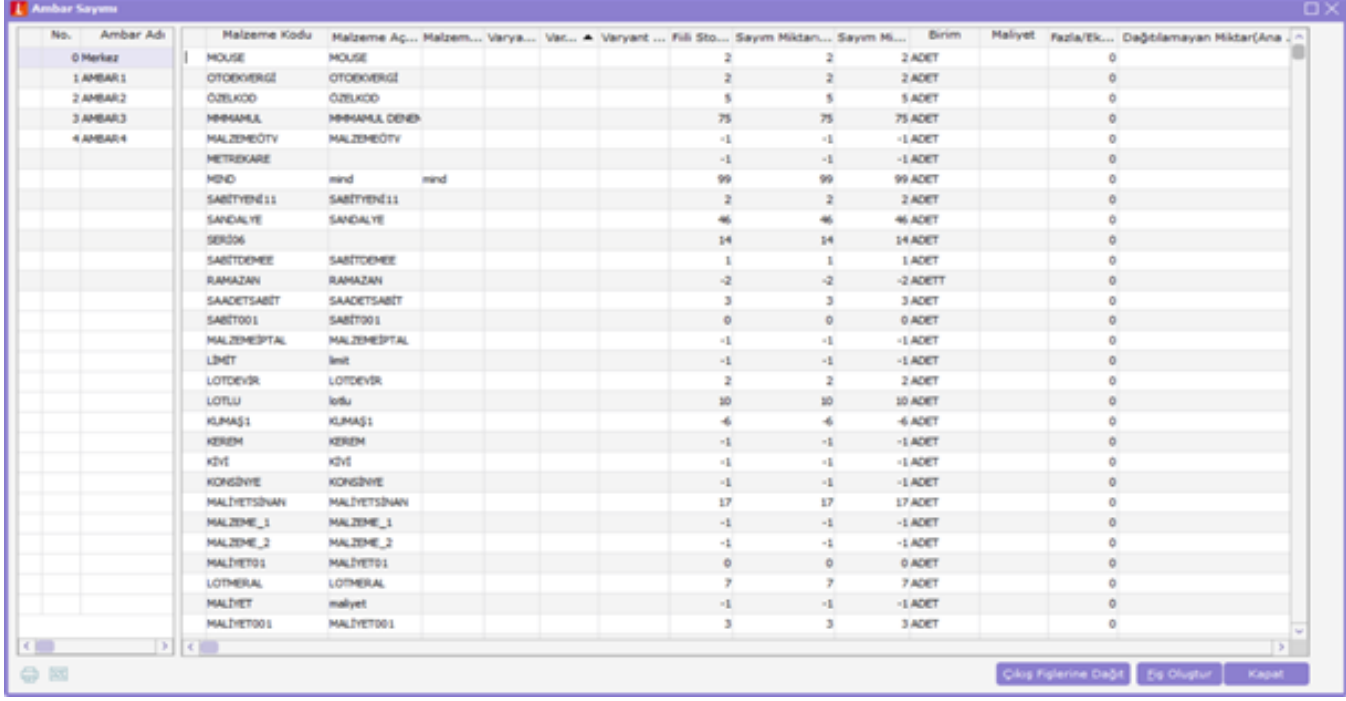

Kullanıcı tarafından elle girilecek ambar sayım sonucu bulunan miktar "Sayım Miktarı" alanına kaydedilir. İşlemler sonucu oluşan fiili stok miktarı ile girilen sayım miktarı karşılaştırılır. Böylece malzemenin o ambardaki fazla ya da eksik miktarı bulunur. Bulunan miktar fazla/eksik kolonunda görüntülenir.

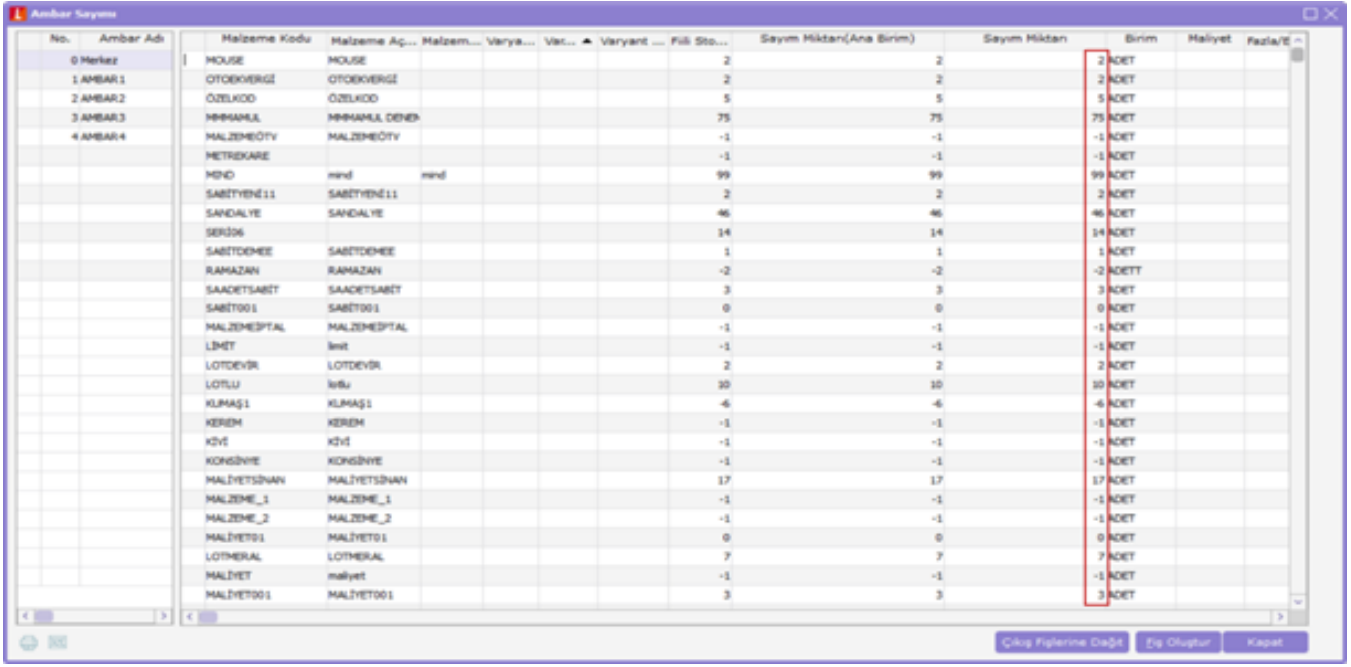

Sayım eksiği ve sayım fazlası ile ilgili fişler " **Fiş Oluştur"** düğmesi tıklanarak oluşturulur. Seçilen tablo satırındaki sayım durumuna göre sayım eksiği ya da sayım fazlası fişi açılır. Fiş üzerinde gerekli inceleme ve değişiklikler yapılarak kaydedilir.

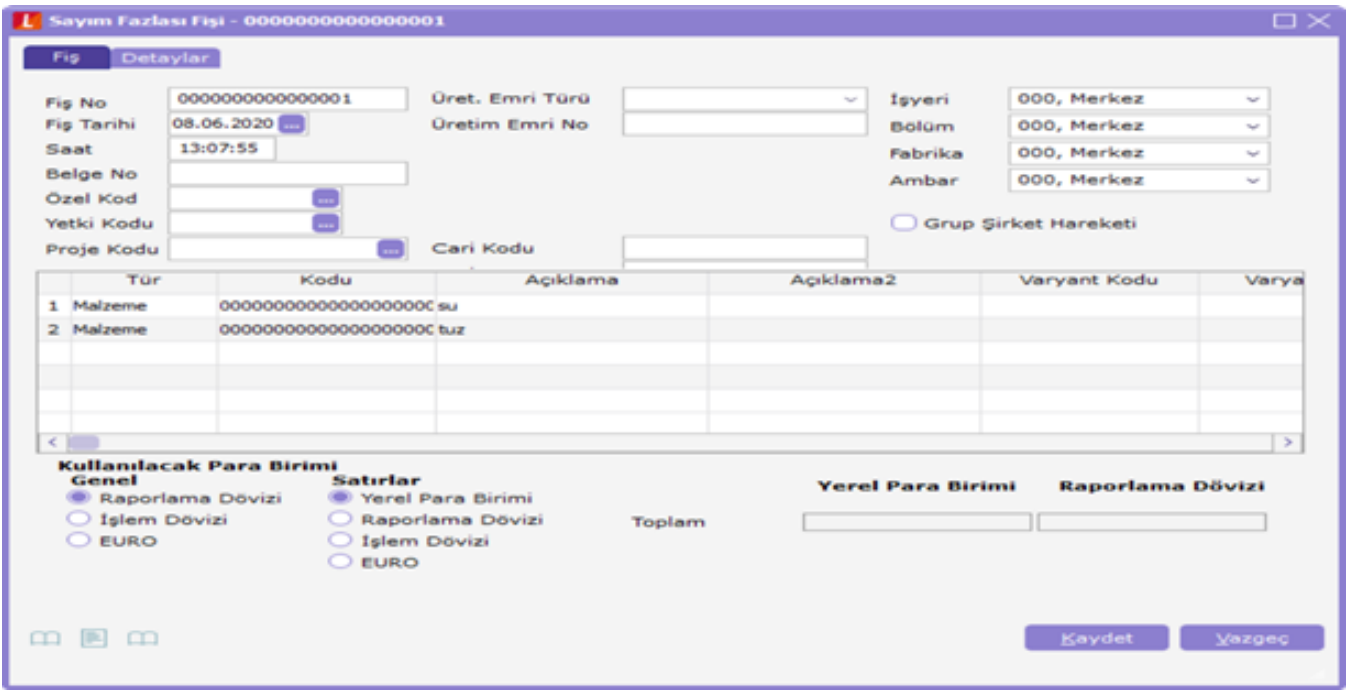

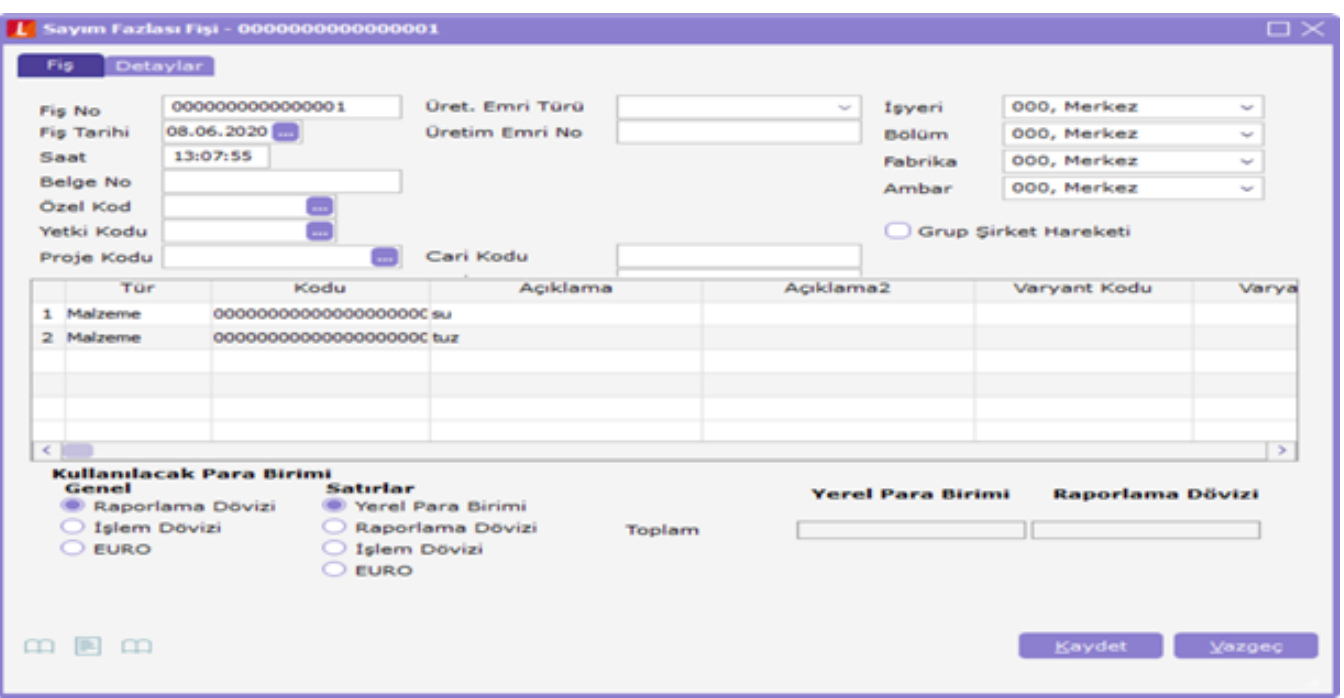

# Excel'e Kopyalama Özelliği

Ambar sayım ekranı Excel'e kopyalanabilir, sayım bilgilerini değiştirildikten sonra, ilgili veri tekrar sayım ekranına yapıştırılabilir. Ambar sayım ekranının Excel'e kopyalamak için aşağıdaki yöntemler kullanılır:

- "Shift-Tab" tuşları aynı anda basılıyken mouse yardımıyla ambar sayım penceresi seçilir, "ctrl-c" ve "ctrl-v" tuşları kullanılarak ambar sayım penceresindeki bilgi kolonlar halinde Excel'e kopyalanır. Gerekli değişiklikler yapıldıktan sonra "ctrl-c" ve "ctrl-v" tuşları ile sayım verileri tekrar ambar sayım ekranına yapıştırılır.
- Ambar sayım ekranı sol alt köşesinde bulunan Excel simgesi tıklanarak da kopyalanabilir. Bu simgeyi tıklandığında, "Veri Aktarım Sihirbazı" açılır. Aktarılmak istenen kolonlar işaretlenir ve belirtilen dosyaya veri aktarımı yapılır.

### Sayım farklarının çıkış fişlerine dağıtılması-Çıkış Fişlerine Dağıtım

# Çıkış Fişlerine Dağıtım

Çıkış fişlerine dağıtım işlemi ile stok sayımı sırasında olması gereken stok miktarı ile sayılan stok miktarı arasındaki farklar sistemde var olan çıkış fişlerine dağıtılır. Dağıtım işlemi için ambar sayımı fişinde yer alan "Çıkış fişlerine dağıt" seçeneği kullanılır.

Miktarsal fazlalık veya eksikliklerin fişlere ne şekilde dağıtılacağı "Çıkış Fişlerine Dağıt" filtre satırlarında belirlenir. Bu filtre seçenekleri şunlardır:

# Filtre Değeri

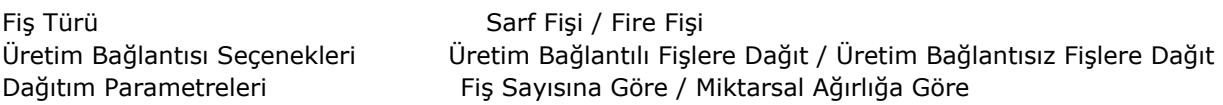

Fiş türü fitresi, farkların hangi fişlere dağıtılacağının belirlendiği filtredir. Farklar sarf ya da fire fişlerine dağıtılabileceği gibi her ikisine de dağıtılabilir.

Üretim Bağlantısı filtre satırında dağıtılacak fişlerin üretim bağlantı durumları dikkate alınır. Bu filtre satırı aşağıdaki seçenekleri içerir:

Üretim Bağlantılı Fişlere Dağıt.

Üretim Bağlantısız Fişlere Dağıt.

Üretim Bağlantılı Fişlere Dağıt seçildiğinde oluşan farklar üretim bağlantılı sarf ve fire fişlerine dağıtılır.

Üretim Bağlantısız Fişlere Dağıt seçildiğinde ise oluşan farklar sayım fazlası veya sayım eksiği fişi olarak sisteme yansıtılır.

Dağıtım parametreleri filtresi, farkların dağıtım şeklinin belirlendiği filtredir. Bu filtre aşağıdaki seçenekleri içerir:

- Fiş Sayısına Göre.
- Miktarsal Ağırlığa Göre.

Miktarsal ağırlığa göre seçiminde fiş türü ve üretim bağlantısı filtrelerinde yapılan seçimlere uygun fişlerde ortaya çıkan fark malzeme miktarı toplamına bölünerek bir dağıtım oranı bulunur. Bu orana göre dağıtım yapılır.

Fis sayısına göre seçiminde ise ortaya çıkan fark fiş türü ve üretim bağlantısı filtrelerinde yapılan seçimlere uygun fiş sayısına bölünür ve dağıtım sabiti elde edilir. Çıkış işlemine dağıtım işleminde, dağıtılacak fişlerin

- Muhasebeleştirilmemiş olması.
- Kapatılmamış döneme ait olması gerekir.

Bunu bir örnekle açıklayacak olursak;

TM.001=1000

TM.002=1000

TM.003=1000 adet mamulüm var. Bunları kullanarak ilk seferde 200 adet, sonra 400 adet daha MM.001 mamulünden üretiyorum.

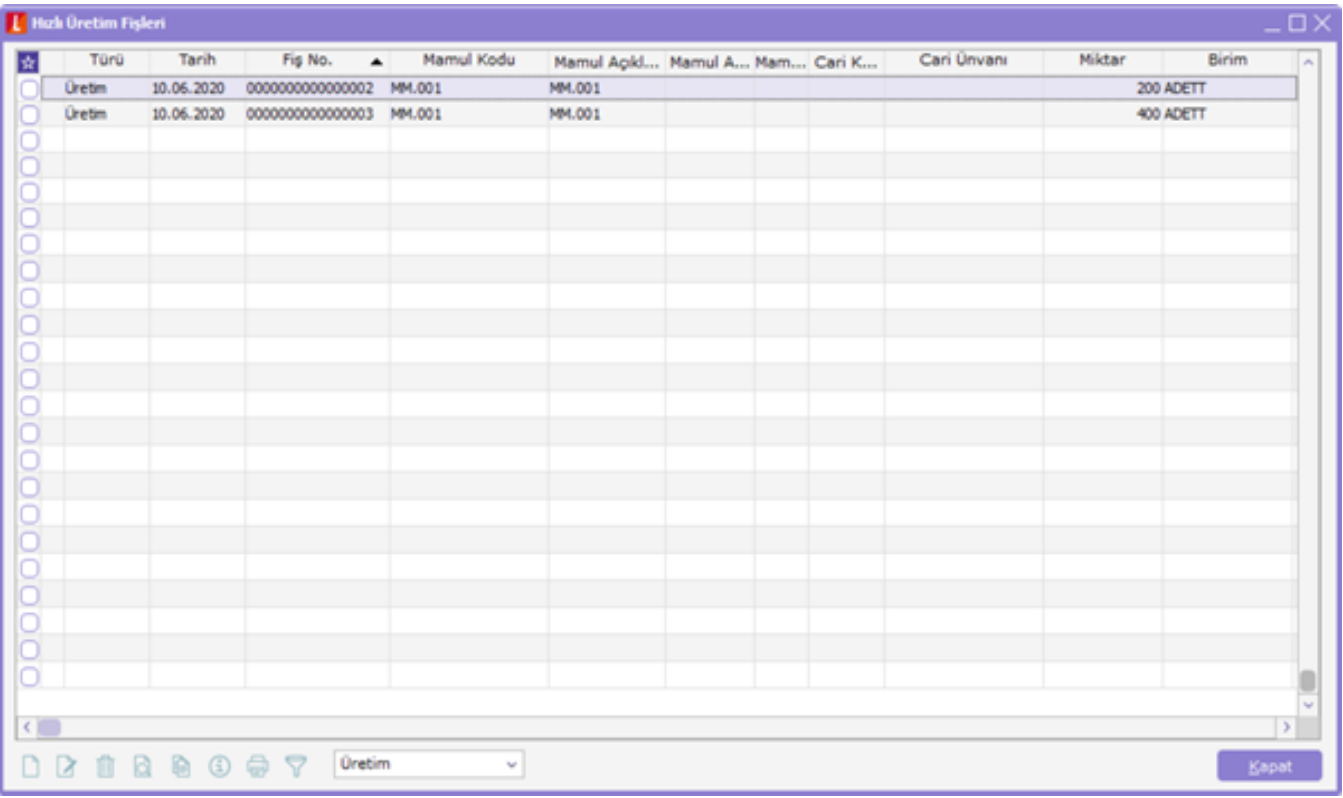

Sonrasında Ambar sayım ekranına girip 600 adet görünen TM.001 mamulünün mevcut miktarını 300, TM.001 hammaddesini 200, TM.002 hammaddesini 200, TM.003 hammaddesini 200 yapıp Çıkış Fişlerine Dağıt butonuna tıklandığında;

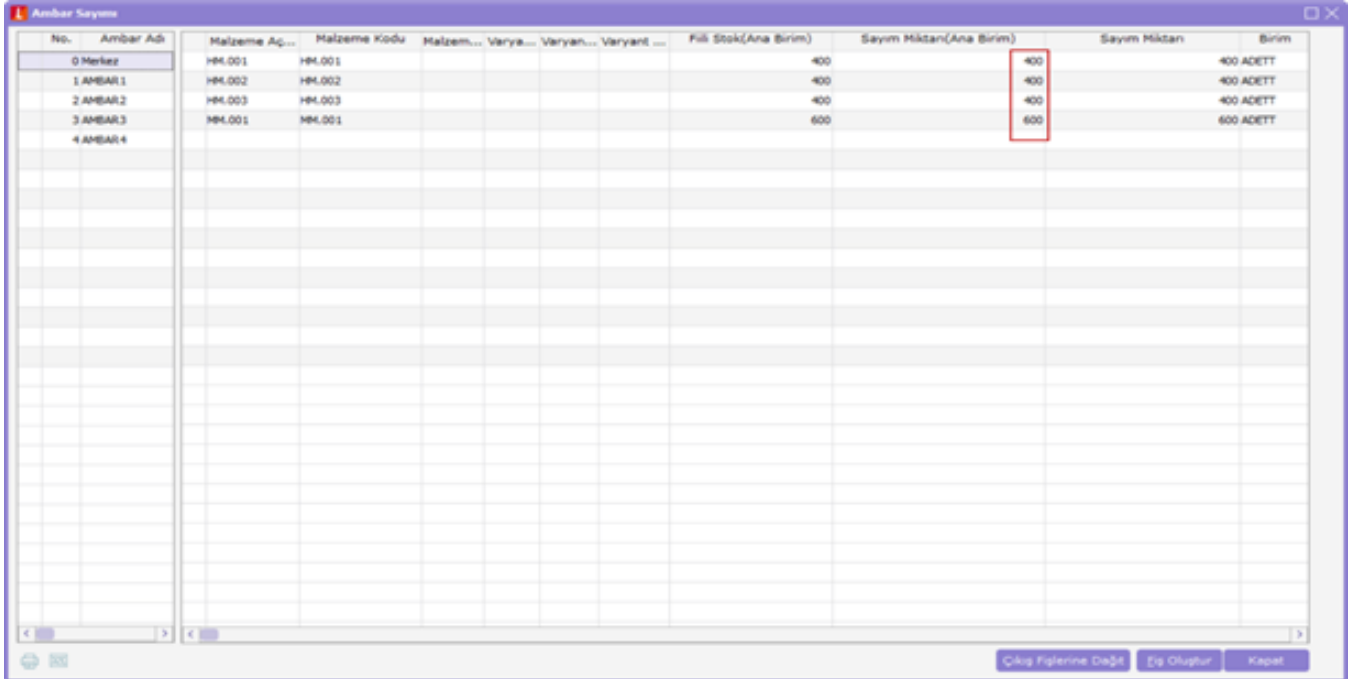

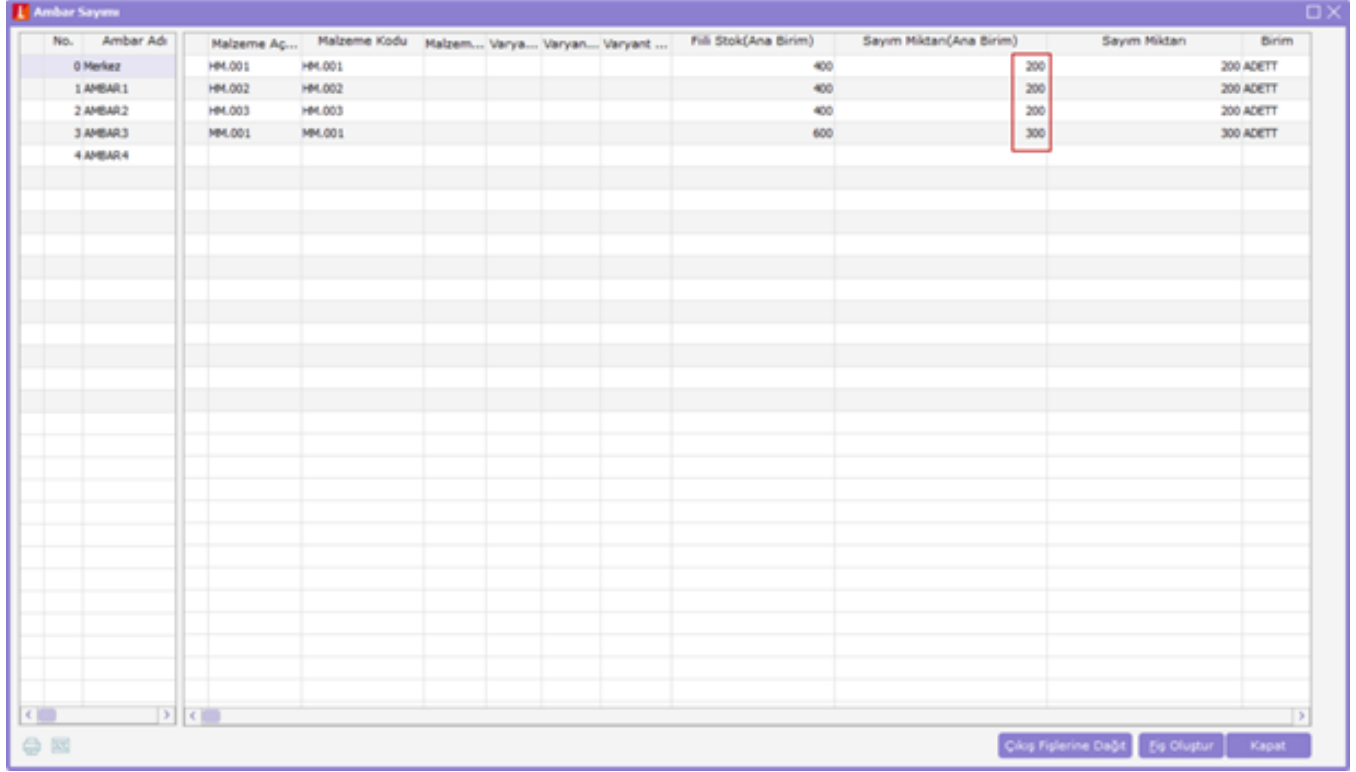

Aşağıdaki ekrandaki gibi fiş türünü Üretim bağlantılı fişler seçip Dağıtım parametresini de fiş sayısına göre seçiyorum. Bu şekilde olduğunda 300 adetlik fark üretimden giriş sonucu oluşan 2 sarf fişine bölünerek (300/2=) yansıtılır.

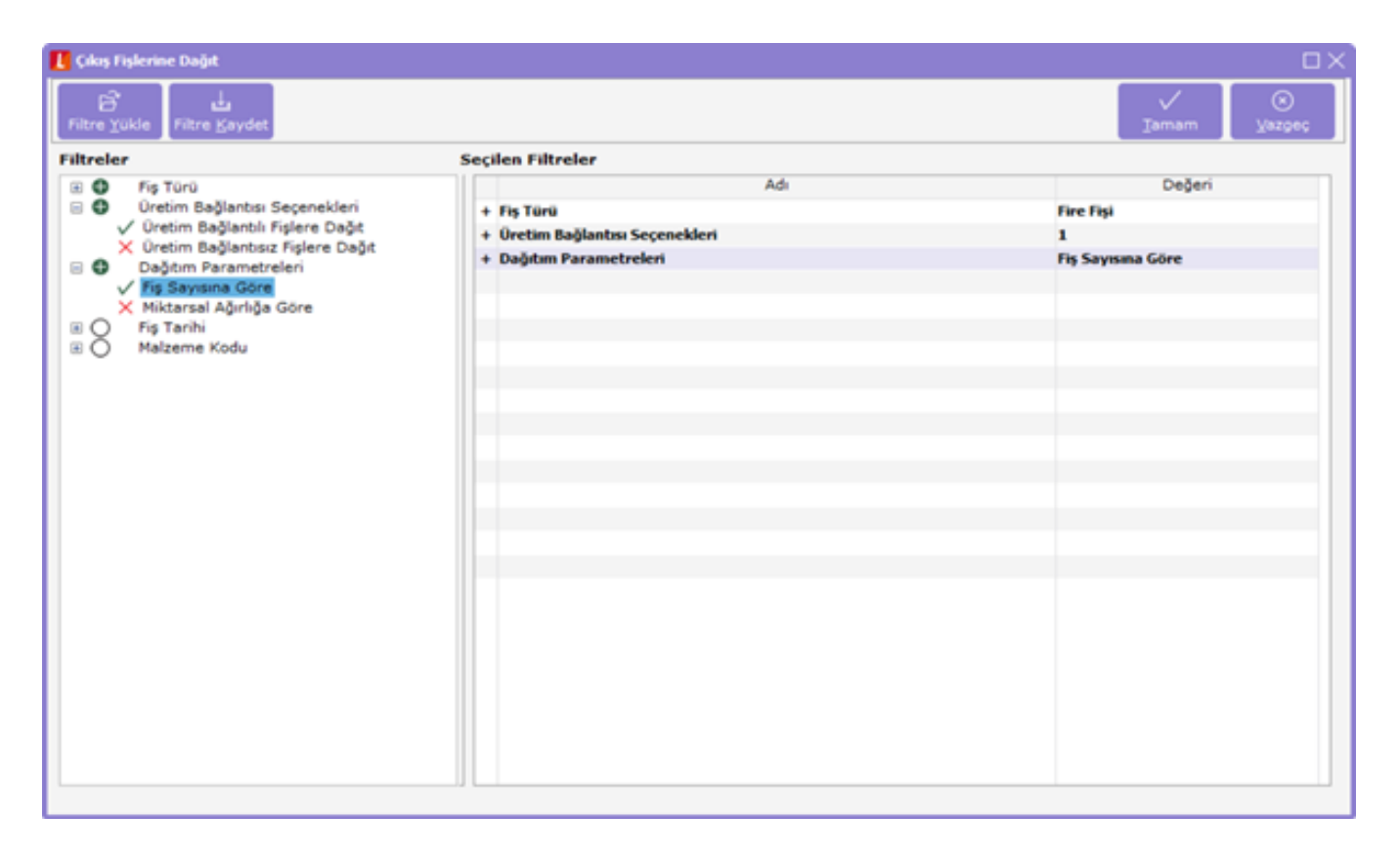

Fiş türünü Üretim bağlantılı fişler seçip Dağıtım parametresini de Miktarsal Ağırlığa Göre seçtiğimde ise; 300 adetlik fark üretimden giriş sonucu oluşan 2 sarf fişine fişlerin içindeki miktarlar oranında dağıtılır.